# **GARMIN.**

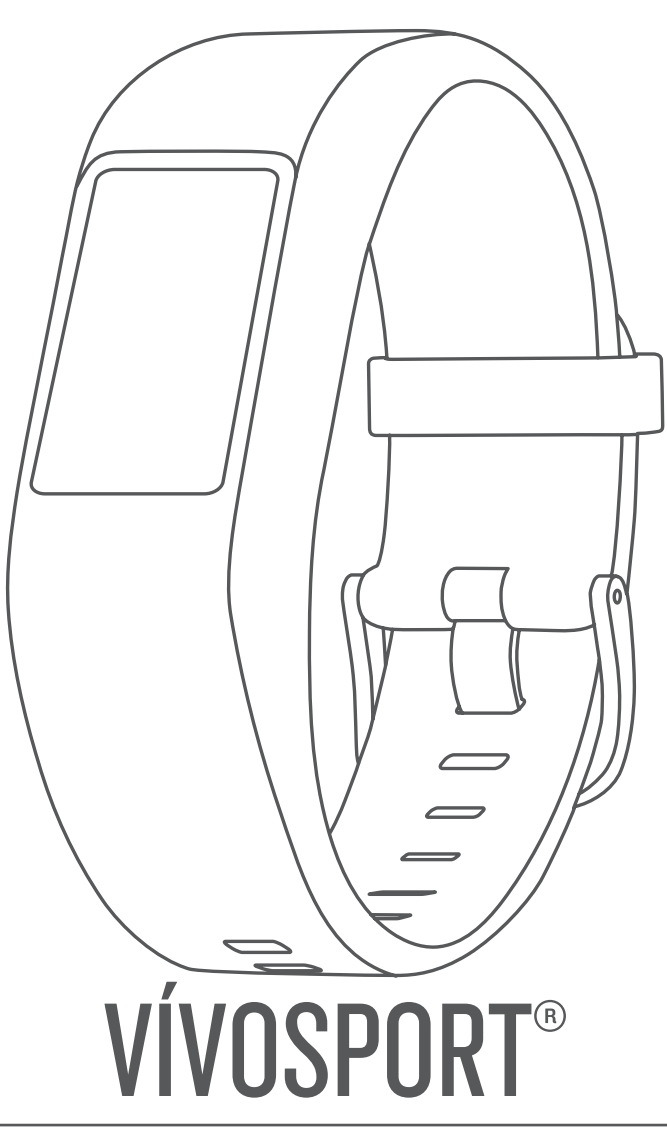

# Benutzerhandbuch

#### © 2020 Garmin Ltd. oder deren Tochtergesellschaften

Alle Rechte vorbehalten. Gemäß Urheberrechten darf dieses Handbuch ohne die schriftliche Genehmigung von Garmin weder ganz noch teilweise kopiert werden. Garmin behält sich das Recht vor, Änderungen und Verbesserungen an seinen Produkten vorzunehmen und den Inhalt dieses Handbuchs zu ändern, ohne Personen oder Organisationen über solche Änderungen oder Verbesserungen informieren zu müssen. Unter [www.garmin.com](http://www.garmin.com) finden Sie aktuelle Updates sowie zusätzliche Informationen zur Verwendung dieses Produkts.

Garmin®, das Garmin-Logo, ANT+®, Auto Lap®, Auto Pause®, Edge®, VIRB® und vívosport® sind Marken von Garmin Ltd. oder deren Tochtergesellschaften und sind in den USA und anderen Ländern eingetragen. Garmin Connect™, Garmin Express™, Garmin Move IQ™ und Virtual Pacer™ sind Marken von Garmin Ltd. oder deren Tochtergesellschaften. Diese Marken dürfen nur mit ausdrücklicher Genehmigung von Garmin verwendet werden.

Android™ ist eine Marke von Google Inc. Apple®, iOS® und iPhone® sind Marken von Apple Inc. und sind in den USA und anderen Ländern eingetragen. Die Wortmarke BLUETOOTH® und die Logos sind Eigentum von Bluetooth SIG, Inc. und werden von Garmin ausschließlich unter Lizenz verwendet. The Cooper Institute® sowie alle verbundenen Marken sind Eigentum von The Cooper Institute. Erweiterte Herzfrequenzanalysen bereitgestellt von Firstbeat. Weitere Marken und Markennamen sind Eigentum ihrer jeweiligen Inhaber.

Dieses Produkt ist ANT+® zertifiziert. Unter [www.thisisant.com/directory](http://www.thisisant.com/directory) finden Sie eine Liste kompatibler Produkte und Apps.

Modellnummer: A03193

## **Inhaltsverzeichnis**

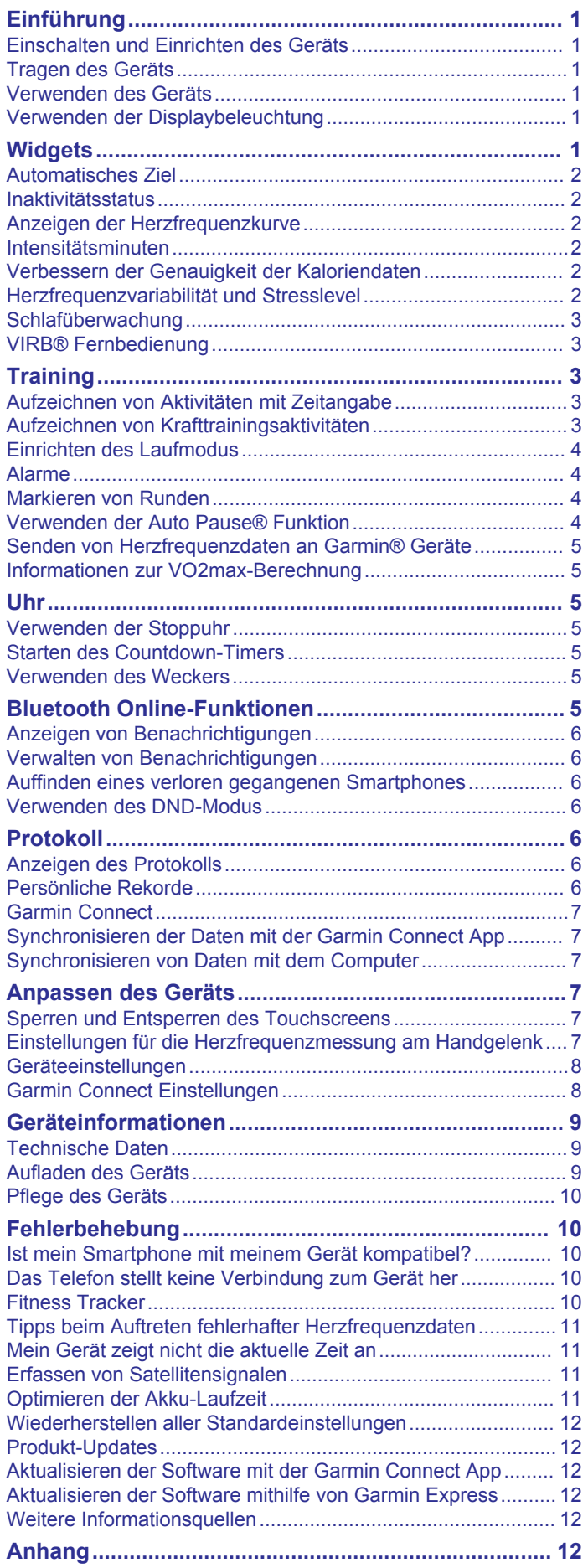

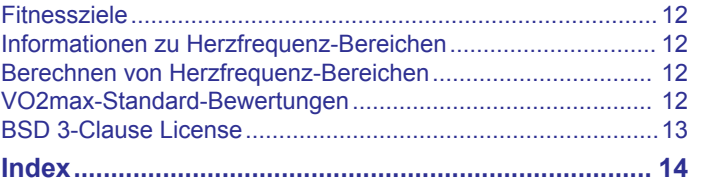

## **Einführung**

#### **WARNUNG**

<span id="page-4-0"></span>Lesen Sie alle Produktwarnungen und sonstigen wichtigen Informationen der Anleitung "*Wichtige Sicherheits- und Produktinformationen*", die dem Produkt beiliegt.

Lassen Sie sich stets von Ihrem Arzt beraten, bevor Sie ein Trainingsprogramm beginnen oder ändern.

## **Einschalten und Einrichten des Geräts**

Damit Sie das Gerät verwenden können, müssen Sie es an eine Stromquelle anschließen, um es einzuschalten.

Zur Verwendung der Online-Funktionen des vívosport Geräts muss es direkt über die Garmin Connect™ App gekoppelt werden und nicht über die Bluetooth® Einstellungen des Smartphones.

- **1** Installieren Sie über den App-Shop des Smartphones die Garmin Connect App.
- **2** Stecken Sie das schmale Ende des USB-Kabels in den Ladeanschluss am Gerät.

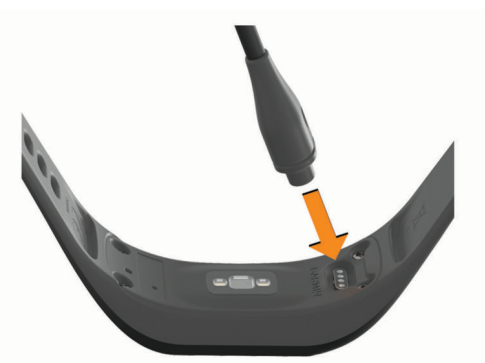

**3** Schließen Sie das USB-Kabel an eine Stromquelle an, um das Gerät einzuschalten (*[Aufladen des Geräts](#page-12-0)*, Seite 9). **Hello!** wird angezeigt, wenn sich das Gerät einschaltet.

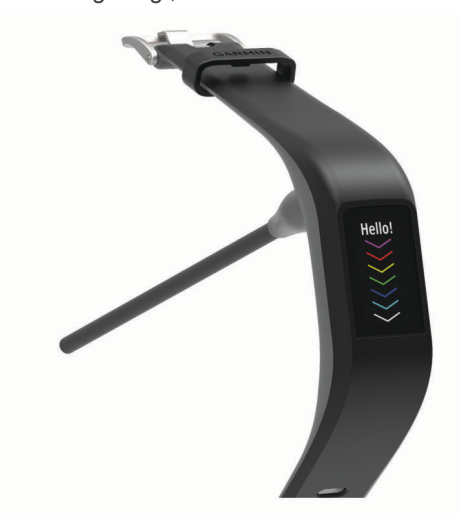

- **4** Wählen Sie eine Option, um das Gerät Ihrem Garmin Connect Konto hinzuzufügen:
	- Wenn dies das erste Gerät ist, das Sie mit der Garmin Connect App gekoppelt haben, folgen Sie den Anweisungen auf dem Display.
	- Wenn Sie bereits ein anderes Gerät mit der Garmin Connect App gekoppelt haben, wählen Sie im Menü bzw. die Option **Garmin-Geräte** > **Gerät hinzufügen**  und folgen den Anweisungen auf dem Display.

Nach der erfolgreichen Kopplung wird eine Nachricht angezeigt, und das Gerät führt automatisch eine Synchronisierung mit dem Smartphone durch.

## **Tragen des Geräts**

- Tragen Sie das Gerät über dem Handgelenk.
	- **HINWEIS:** Das Gerät sollte dicht anliegen, aber angenehm zu tragen sein. Sie erhalten genauere Herzfrequenzdaten, wenn sich das Gerät während des Laufens oder des Trainings nicht bewegt.

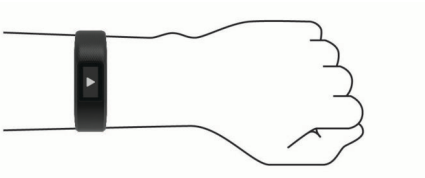

**HINWEIS:** Der optische Sensor befindet sich auf der Rückseite des Geräts.

- Weitere Informationen zur Herzfrequenzmessung am Handgelenk finden Sie unter *[Tipps beim Auftreten](#page-14-0)  [fehlerhafter Herzfrequenzdaten](#page-14-0)*, Seite 11.
- Weitere Informationen zur Genauigkeit sind unter [garmin.com/ataccuracy](http://garmin.com/ataccuracy) verfügbar.
- Weitere Informationen zum Tragen und Pflegen des Geräts finden Sie unter [www.garmin.com/fitandcare](http://www.garmin.com/fitandcare).

## **Verwenden des Geräts**

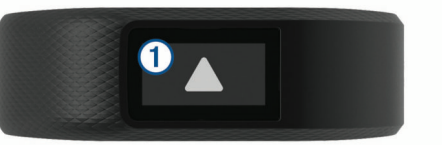

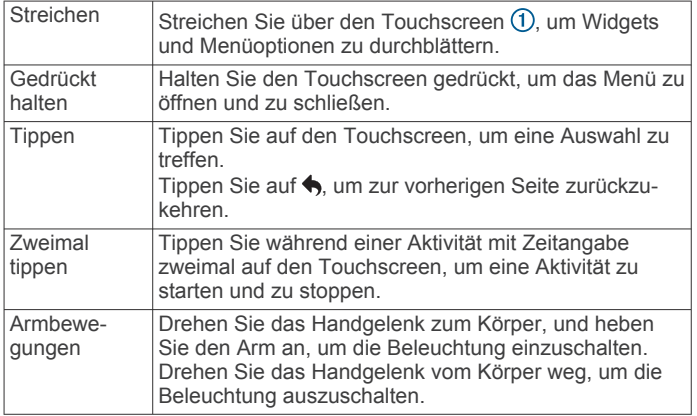

## **Verwenden der Displaybeleuchtung**

• Sie können jederzeit auf den Touchscreen tippen oder darüber streichen, um die Beleuchtung einzuschalten.

**HINWEIS:** Durch Alarme und Nachrichten wird die Beleuchtung automatisch aktiviert.

- Drehen Sie das Handgelenk zum Körper, und heben Sie den Arm an, um die Beleuchtung einzuschalten. Dies ist jederzeit möglich.
- Passen Sie die Helligkeit der Beleuchtung und das Zeitlimit an (*[Anzeigeeinstellungen](#page-11-0)*, Seite 8).

## **Widgets**

Auf dem Gerät sind Widgets vorinstalliert, die auf einen Blick Informationen liefern. Streichen Sie über den Touchscreen, um die Widgets zu durchblättern. Zur Verwendung einiger Widgets muss ein Smartphone gekoppelt sein.

<span id="page-5-0"></span>**HINWEIS:** Verwenden Sie die Garmin Connect App, um das Displaydesign auszuwählen und Widgets hinzuzufügen oder zu entfernen, beispielsweise Musikfunktionen für das Smartphone (*[Geräteeinstellungen im Garmin Connect Konto](#page-12-0)*, Seite 9).

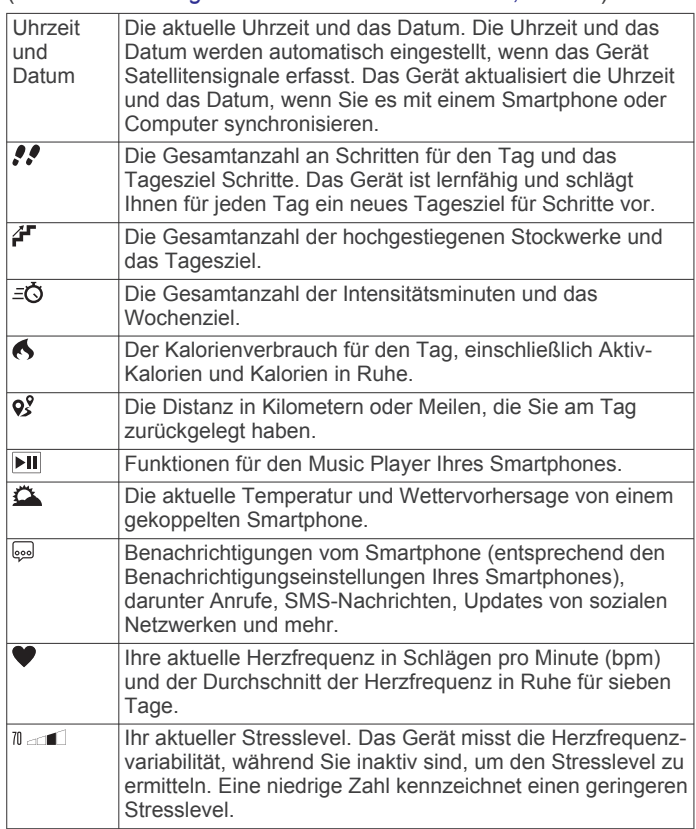

## **Automatisches Ziel**

Das Gerät erstellt automatisch ein Tagesziel für Ihre Schritte, basierend auf Ihrem aktuellen Aktivitätsgrad. Während Sie im Laufe des Tages aktiv sind, zeigt das Gerät Ihren Fortschritt in Bezug auf Ihr Tagesziel an  $\odot$ .

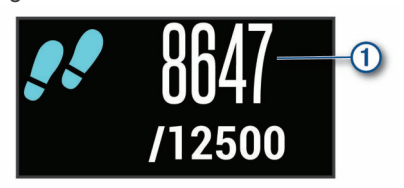

Wenn Sie die Funktion für automatische Ziele nicht aktivieren, können Sie ein individuelles Tagesziel in Ihrem Garmin Connect Konto einrichten.

## **Inaktivitätsstatus**

Bei langem Sitzen kann sich die Stoffwechsellage negativ ändern. Der Inaktivitätsstatus erinnert Sie daran, wenn es Zeit für Bewegung ist. Nach einer Stunde der Inaktivität wird der Inaktivitätsstatus ① angezeigt. Nach jeder Inaktivität von 15 Minuten werden weitere Segmente 2 hinzugefügt.

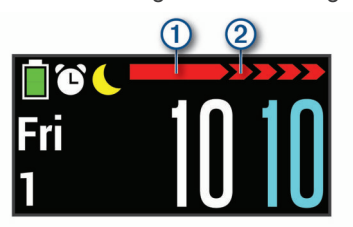

Setzen Sie den Aktivitätsstatus zurück, indem Sie eine kurze Strecke gehen.

## **Anzeigen der Herzfrequenzkurve**

In der Herzfrequenzkurve werden die Herzfrequenz für die letzte Stunde, die niedrigste Herzfrequenz in Schlägen pro Minute (bpm) und die höchste Herzfrequenz in diesem Zeitraum angezeigt.

- **1** Streichen Sie über das Display, um die Herzfrequenzseite anzuzeigen.
- **2** Tippen Sie auf den Touchscreen, um die Herzfrequenzkurve anzuzeigen.

## **Intensitätsminuten**

Organisationen wie die Weltgesundheitsorganisation empfehlen, sich pro Woche mindestens 150 Minuten lang mit mäßiger Intensität sportlich zu betätigen, z. B. durch zügiges Gehen, oder 75 Minuten pro Woche eine Aktivität mit hoher Intensität auszuüben, z. B. Laufen.

Das Gerät zeichnet die Aktivitätsintensität auf sowie die Zeit, die Sie mit Aktivitäten mit mäßiger bis hoher Intensität verbringen (zum Einschätzen der hohen Intensität sind Herzfrequenzdaten erforderlich). Aktivitäten mit mäßiger bis hoher Intensität, die Sie mindestens 10 Minuten lang durchgehend ausüben, werden zum Erreichen Ihres Wochenziels für Intensitätsminuten angerechnet. Das Gerät addiert die Anzahl der Minuten mit mäßiger und mit hoher Aktivität. Die Gesamtzahl der Minuten mit hoher Intensität wird beim Addieren verdoppelt.

#### **Sammeln von Intensitätsminuten**

Das vívosport Gerät berechnet Intensitätsminuten durch den Vergleich Ihrer Herzfrequenz mit Ihrer durchschnittlichen Herzfrequenz in Ruhe. Wenn die Herzfrequenz deaktiviert ist, berechnet das Gerät Minuten mit mäßiger Intensität durch die Analyse der Schritte pro Minute.

- Starten Sie eine Aktivität mit Zeitangabe, um eine möglichst genaue Berechnung der Intensitätsminuten zu erhalten.
- Trainieren Sie mindestens 10 Minuten lang ohne Unterbrechung mit mäßiger oder hoher Intensität.
- Tragen Sie das Gerät am Tag und in der Nacht, um möglichst genaue Daten für die Herzfrequenz in Ruhe zu erhalten.

## **Verbessern der Genauigkeit der Kaloriendaten**

Das Gerät berechnet Ihren Kalorienverbrauch des aktuellen Tags. Sie können die Genauigkeit dieser Berechnung erhöhen, indem Sie im Freien 15 Minuten lang zügig gehen oder laufen.

- **1** Streichen Sie über das Display, um die Kalorienseite anzuzeigen.
- 2 Wählen Sie **.**

**HINWEIS:** Wenn die Kaloriendaten kalibriert werden müssen, wird  $\bigoplus$  angezeigt. Diese Kalibrierung muss nur einmal durchgeführt werden. Wenn Sie bereits eine Geh- oder Laufaktivität mit Zeitangabe aufgezeichnet haben, wird  $\bigoplus$ evtl. nicht angezeigt.

**3** Folgen Sie den Anweisungen auf dem Display.

## **Herzfrequenzvariabilität und Stresslevel**

Das Gerät analysiert die Herzfrequenzvariabilität, während Sie inaktiv sind, um Ihren Gesamtstress zu ermitteln. Training, körperliche Bewegung, Schlaf, Nahrung und der Stress des täglichen Lebens wirken sich auf den Stresslevel aus. Der Stresslevel wird auf einer Skala von 0 bis 100 angegeben. Dabei repräsentiert ein Wert zwischen 0 und 25 einen Ruhezustand. Werte zwischen 26 und 50 stellen einen niedrigen Stresswert dar, 51 bis 75 kennzeichnen einen mittleren Stresswert und 76 bis 100 einen hohen Stresswert. Wenn Sie Ihren Stresslevel kennen, können Sie anstrengende Momente

<span id="page-6-0"></span>im Laufe des Tages identifizieren. Sie erzielen die besten Ergebnisse, wenn Sie das Gerät beim Schlafen tragen.

Synchronisieren Sie das Gerät mit Ihrem Garmin Connect Konto, um den ganztägigen Stresslevel, langfristige Trends und zusätzliche Details anzuzeigen.

#### **Anzeigen des Stresslevel-Widgets**

Das Stresslevel-Widget zeigt Ihren aktuellen Stresslevel an.

- **1** Streichen Sie über das Display, um das Stresslevel-Widget anzuzeigen.
- **2** Tippen Sie auf den Touchscreen, um die Stresslevelgrafik anzuzeigen.

#### **Starten eines Entspannungstimers**

Sie können den Entspannungstimer starten, um mit einer Atemübung zu beginnen.

- **1** Streichen Sie über das Display, um die Stresslevelseite anzuzeigen.
- **2** Tippen Sie auf den Touchscreen. Die Stresslevelgrafik wird angezeigt.
- **3** Streichen Sie über das Display, um **Entspan- nungstimer**  auszuwählen.
- 4 Wählen Sie ▲ bzw. ▼, um den Entspannungstimer einzurichten.
- **5** Tippen Sie auf die Mitte des Touchscreens, um die Zeit auszuwählen und zur nächsten Seite zu wechseln.
- **6** Tippen Sie zweimal auf den Touchscreen, um den Entspannungstimer zu starten.
- **7** Folgen Sie den Anweisungen auf dem Display.
- **8** Zeigen Sie nach Ablauf des Entspannungstimers Ihren aktuellen Stresslevel an.

## **Schlafüberwachung**

Während Sie schlafen, erkennt das Gerät automatisch Ihre Schlafphasen und speichert die Bewegung während Ihrer normalen Schlafenszeiten. Sie können Ihre normalen Schlafenszeiten in den Benutzereinstellungen im Garmin Connect Konto einrichten. Schlafstatistiken geben Aufschluss über die Gesamtanzahl der Stunden im Schlaf, Schlafstadien und die Bewegung im Schlaf. Sie können sich Ihre Schlafstatistiken in Ihrem Garmin Connect Konto ansehen.

**HINWEIS:** Nickerchen werden den Schlafstatistiken nicht hinzugefügt.

## **VIRB® Fernbedienung**

Mit der VIRB Fernbedienung können Sie die VIRB Action-Kamera drahtlos bedienen. Besuchen Sie [www.garmin.com](http://www.garmin.com/VIRB) [/VIRB,](http://www.garmin.com/VIRB) um eine VIRB Action-Kamera zu erwerben.

#### **Bedienen einer VIRB Action-Kamera**

Zum Verwenden der VIRB Fernbedienung müssen Sie auf der VIRB Kamera die Fernbedienungseinstellung aktivieren. Weitere Informationen sind im *VIRB Serie – Benutzerhandbuch* zu finden. Außerdem müssen Sie auf dem vívosport Gerät die VIRB Seite aktivieren (*[Geräteeinstellungen im Garmin Connect](#page-12-0) Konto*[, Seite 9\)](#page-12-0).

- **1** Schalten Sie die VIRB Kamera ein.
- **2** Streichen Sie auf dem vívosport Gerät über das Display, um die **VIRB** Seite anzuzeigen.
- **3** Warten Sie, während das Gerät eine Verbindung mit der VIRB Kamera herstellt.
- **4** Wählen Sie eine Option:
	- Wählen Sie , um Video aufzuzeichnen. Auf dem vívosport Gerät wird der Videozähler angezeigt.
	- Wählen Sie , um die Videoaufnahme anzuhalten.

• Wählen Sie O, um ein Foto aufzunehmen.

## **Training**

## **Aufzeichnen von Aktivitäten mit Zeitangabe**

Sie können eine Aktivität mit Zeitangabe aufzeichnen, die Sie speichern und an das Garmin Connect Konto senden können.

- **1** Berühren Sie den Touchscreen länger, um das Menü anzuzeigen.
- 2 Wählen Sie  $\dot{x}$ .
- **3** Streichen Sie über das Display, um die Aktivitätsliste zu durchblättern:
	- Wählen Sie  $\hat{\mathbf{x}}$  für das Gehen.
	- Wählen Sie  $\hat{\mathcal{F}}$  für das Lauftraining.
	- Wählen Sie für das Radfahren.
	- Wählen Sie für eine Cardio-Aktivität.
	- Wählen Sie  $\spadesuit$  für das Krafttraining.
	- Wählen Sie  $\hat{\mathbf{X}}$  für andere Aktivitätstypen.
- **4** Wählen Sie bei Bedarf die Option **Im Freien** oder **Drinnen**.
- **5** Wenn das Training im Freien ausgewählt ist, gehen Sie nach draußen, und warten Sie, bis das Gerät GPS-Satelliten erfasst hat.

Es kann einige Minuten dauern, bis Satellitensignale empfangen werden. Wenn Satelliten erfasst wurden, wird eine Nachricht angezeigt.

- **6** Tippen Sie zweimal auf den Touchscreen, um den Timer zu starten.
- **7** Starten Sie die Aktivität.
- **8** Streichen Sie über das Display, um weitere Datenseiten anzuzeigen.
- **9** Tippen Sie nach Abschluss der Aktivität zweimal auf den Touchscreen, um den Timer zu stoppen.

**TIPP:** Tippen Sie zweimal auf den Touchscreen, um den Timer fortzusetzen.

- **10**Streichen Sie über das Display, um eine Option auszuwählen:
	- Wählen Sie , um die Aktivität zu speichern.
	- Wählen Sie . um die Aktivität zu löschen.

## **Aufzeichnen von Krafttrainingsaktivitäten**

Während einer Krafttrainingsaktivität können Sie Übungssätze aufzeichnen. Ein Satz sind mehrere Wiederholungen einer einzelnen Bewegung.

- **1** Berühren Sie den Touchscreen länger, um das Menü anzuzeigen.
- 2 Wählen Sie  $\dot{x}$  >  $\dot{+}$ .
- **3** Tippen Sie zweimal auf den Touchscreen, um den Timer zu starten.
- **4** Starten Sie den ersten Übungssatz.

Das Gerät zählt die Wiederholungen. Der Wiederholungszähler wird nach Abschluss von mindestens 6 Wiederholungen angezeigt.

- **5** Streichen Sie über das Display, um weitere Datenseiten anzuzeigen (optional).
- **6** Wählen Sie →, um einen Übungssatz zu beenden. Es wird ein Erholungs-Timer angezeigt.
- **7** Wählen Sie während einer Erholungsphase eine Option:
	- Streichen Sie über den Touchscreen, um weitere Datenseiten anzuzeigen.
- <span id="page-7-0"></span>• Wählen Sie Wdh. bearb., gefolgt von  $\triangle$  bzw.  $\nabla$ , und tippen Sie auf die Mitte des Touchscreens, um die Anzahl der Wiederholungen zu bearbeiten.
- **8** Wählen Sie →, um den nächsten Übungssatz zu starten.
- **9** Wiederholen Sie die Schritte 6 bis 8, bis die Aktivität abgeschlossen ist.
- **10**Tippen Sie zweimal auf den Touchscreen, um den Timer zu stoppen.
- **11**Streichen Sie über das Display, um eine Option auszuwählen:
	- Wählen Sie , um die Aktivität zu speichern.
	- Wählen Sie , um die Aktivität zu löschen.

#### **Tipps zum Aufzeichnen von Krafttrainingsaktivitäten**

• Blicken Sie nicht auf das Gerät, während Sie Wiederholungen durchführen.

Sie sollten nur am Anfang und am Ende jedes Satzes und während Erholungsphasen mit dem Gerät interagieren.

- Konzentrieren Sie sich auf Ihre Form, wenn Sie Wiederholungen durchführen.
- Führen Sie Körpergewichtsübungen oder Übungen mit Hanteln durch.
- Führen Sie Wiederholungen mit einem gleichmäßigen, großen Bewegungsbereich durch.

Jede Wiederholung wird gezählt, wenn der Arm, an dem das Gerät getragen wird, in die Ausgangsposition zurückkehrt. **HINWEIS:** Beinübungen werden evtl. nicht gezählt.

- Aktivieren Sie die Auto-Satz-Erkennung, um die Sätze zu starten und zu stoppen.
- Speichern Sie die Krafttrainingsaktivität, und übertragen Sie sie in Ihr Garmin Connect Konto.

Verwenden Sie die Tools im Garmin Connect Konto, um die Aktivitäten-Details anzuzeigen und zu bearbeiten.

## **Einrichten des Laufmodus**

- **1** Berühren Sie den Touchscreen länger, um das Menü anzuzeigen.
- **2** Wählen Sie  $\mathbf{x} > \mathbf{x}$ .
- **3** Wählen Sie **Im Freien** oder **Drinnen**.
- **4** Wählen Sie **Laufmodus**.
- **5** Wählen Sie eine Option:
	- Wählen Sie **Ohne**, um mit Ihrer eigenen Pace und ohne Laufmodusalarme im Freien oder im Gebäude zu laufen. **HINWEIS:** Dies ist der Standardlaufmodus.
	- Wählen Sie **Lauf./Gehen**, um mit zeitgesteuerten Laufund Gehintervallen zu trainieren.
	- Wählen Sie **Virtual Pacer**, um für ein Paceziel zu trainieren.

**HINWEIS:** Im Garmin Connect Konto können Sie die Lauf-/ Gehintervalle und das Paceziel anpassen

(*[Aktivitätsprofileinstellungen in Garmin Connect](#page-12-0)*, Seite 9). **6** Beginnen Sie ein Lauftraining.

Jedes Mal, wenn Sie ein Intervall beenden oder die Zielpace über- oder unterschreiten, wird eine Nachricht angezeigt, und das Gerät vibriert.

#### **Virtual Pacer™**

Der Virtual Pacer ist ein Auswertungs- und Trainingsprogramm, das Sie dabei unterstützt, Ihre Leistung zu verbessern. Dabei werden Sie angespornt, mit der von Ihnen eingerichteten Pace zu laufen.

### **Alarme**

Mit den Alarmfunktionen können Sie das Training gezielt auf Zeit, Distanz, Kalorien und Herzfrequenz abstimmen.

#### **Einrichten eines wiederkehrenden Alarms**

Bei einem wiederkehrenden Alarm werden Sie jedes Mal benachrichtigt, wenn das Gerät einen bestimmten Wert oder ein bestimmtes Intervall aufgezeichnet hat. Beispielsweise können Sie das Gerät so einrichten, dass Sie alle 100 Kalorien benachrichtigt werden. Im Garmin Connect Konto können Sie die angegebenen Werte oder Intervalle für wiederkehrende Alarme anpassen (*[Aktivitätsprofileinstellungen in Garmin](#page-12-0) [Connect](#page-12-0)*, Seite 9).

- **1** Berühren Sie den Touchscreen länger, um das Menü anzuzeigen.
- 2 Wählen Sie  $\dot{x}$  und anschließend eine Aktivität.
- **3** Wählen Sie **Alarme**.
- **4** Wählen Sie **Zeit**, **Distanz** oder **kcal**, um den Alarm zu aktivieren.

**HINWEIS:** Der Distanz Alarm ist nur für Geh-, Lauf- und Radfahraktivitäten verfügbar.

Jedes Mal, wenn Sie den Alarmwert erreichen, wird eine Nachricht angezeigt, und das Gerät vibriert.

#### **Einrichten von Herzfrequenzalarmen**

Das Gerät kann einen Alarm ausgeben, wenn Ihre Herzfrequenz über oder unter einem Zielbereich oder einem benutzerdefinierten Bereich liegt. Beispielsweise können Sie das Gerät so einrichten, dass Sie bei einer Herzfrequenz über 180 Schlägen pro Minute benachrichtigt werden. Definieren Sie benutzerdefinierte Bereiche in Ihrem Garmin Connect Konto

## (*[Aktivitätsprofileinstellungen in Garmin Connect](#page-12-0)*, Seite 9).

- **1** Berühren Sie den Touchscreen länger, um das Menü anzuzeigen.
- 2 Wählen Sie  $\dot{x}$  und anschließend eine Aktivität.
- **3** Wählen Sie **Alarme** > **HF-Alarm**.
- **4** Wählen Sie eine Option:
	- Wählen Sie einen Herzfrequenz-Bereich aus, um den Bereich eines vorhandenen Herzfrequenz-Bereichs zu verwenden.
	- Wählen Sie **Ben.def.**, um benutzerdefinierte minimale und maximale Werte zu verwenden.

Jedes Mal, wenn Sie den festgelegten oder benutzerdefinierten Wert über- oder unterschreiten, wird eine Nachricht angezeigt, und das Gerät vibriert.

## **Markieren von Runden**

Sie können das Gerät zur Verwendung der Auto Lap® Funktion einrichten. Dabei wird automatisch bei jedem Kilometer (oder jeder Meile) eine Runde markiert. Mithilfe dieser Funktion können Sie Ihre Leistung während verschiedener Abschnitte einer Aktivität vergleichen.

**HINWEIS:** Die Auto Lap Funktion ist nicht für alle Aktivitäten verfügbar.

- **1** Berühren Sie den Touchscreen länger, um das Menü anzuzeigen.
- 2 Wählen Sie X und anschließend eine Aktivität.
- **3** Wählen Sie **Auto Lap**, um die Funktion zu aktivieren.
- **4** Starten Sie die Aktivität.

## **Verwenden der Auto Pause® Funktion**

Sie können die Auto Pause Funktionen verwenden, um den Timer automatisch anzuhalten, wenn Sie sich nicht mehr fortbewegen. Diese Funktion ist nützlich, wenn die Aktivität

<span id="page-8-0"></span>Ampeln oder sonstige Stellen enthält, an denen Sie anhalten müssen.

**HINWEIS:** Die Pausen-Zeit wird nicht mit den Protokolldaten gespeichert.

**HINWEIS:** Die Auto Pause Funktion ist nicht für alle Aktivitäten verfügbar.

- **1** Berühren Sie den Touchscreen länger, um das Menü anzuzeigen.
- 2 Wählen Sie  $\dot{x}$  und anschließend eine Aktivität.
- **3** Wählen Sie **Auto Pause**, um die Funktion zu aktivieren.
- **4** Starten Sie die Aktivität.

## **Senden von Herzfrequenzdaten an Garmin® Geräte**

Sie können die Herzfrequenzdaten vom vívosport Gerät senden und auf gekoppelten Garmin Geräten anzeigen. Beispielsweise können Sie die Herzfrequenzdaten beim Radfahren an ein Edge® Gerät oder bei einer Aktivität an eine VIRB Action-Kamera senden.

**HINWEIS:** Das Senden von Herzfrequenzdaten verkürzt die Akku-Laufzeit.

- **1** Berühren Sie den Touchscreen länger, um das Menü anzuzeigen.
- **2** Wählen Sie  $\blacktriangledown > \clubsuit$  >  $\blacktriangledown$ .

Das vívosport Gerät sendet jetzt die Herzfrequenzdaten. **HINWEIS:** Während Herzfrequenzdaten gesendet werden, können Sie ausschließlich die Herzfrequenzseite anzeigen.

**3** Koppeln Sie das vívosport Gerät mit Ihrem Garmin ANT+® kompatiblen Gerät.

**HINWEIS:** Die Anweisungen zum Koppeln sind für jedes Garmin fähige Gerät unterschiedlich. Weitere Informationen finden Sie im Benutzerhandbuch.

**4** Tippen Sie auf die Herzfrequenzseite, und wählen Sie **√**, um das Senden der Herzfrequenzdaten zu beenden.

## **Informationen zur VO2max-Berechnung**

Die VO2max ist die maximale Sauerstoffaufnahme (in Milliliter), die Sie pro Minute und pro Kilogramm Körpergewicht bei maximaler Leistung verwerten können. Einfach ausgedrückt ist die VO2max ein Gradmesser der Ausdauerleistungsfähigkeit und sollte sich mit verbesserter Fitness erhöhen.

Auf dem Gerät wird die VO2max-Berechnung als Zahl und Beschreibung angezeigt. In Ihrem Garmin Connect Konto können Sie weitere Details zu Ihrer VO2max-Berechnung anzeigen, u. a. Ihr Sport-Alter. Das Sport-Alter gibt Aufschluss darüber, wie fit Sie im Vergleich zu Personen desselben Geschlechts, aber eines anderen Alters sind. Mit regelmäßigem Training kann Ihr Sport-Alter abnehmen.

VO2max-Daten werden von FirstBeat bereitgestellt. VO2max-Analysen werden mit Genehmigung von The Cooper Institute® bereitgestellt. Weitere Informationen sind im Anhang (*[VO2max-](#page-15-0)[Standard-Bewertungen](#page-15-0)*, Seite 12) und unter [www.CooperInstitute.org](http://www.CooperInstitute.org) zu finden.

#### **Anzeigen Ihrer VO2max-Berechnung**

Zum Anzeigen der VO2max-Berechnung muss die Herzfrequenz am Handgelenk gemessen werden. Außerdem müssen Sie im Rahmen einer Aktivität mit Zeitangabe 15 Minuten lang zügig gehen oder laufen.

- **1** Berühren Sie den Touchscreen länger, um das Menü anzuzeigen.
- **2** Wählen Sie  $\clubsuit$  >  $V_{\mathbb{R}}$ .

Wenn Sie bereits eine Aktivität aufgezeichnet haben, bei der Sie 15 Minuten lang zügig gegangen oder gelaufen sind, wird evtl. die VO2max-Berechnung angezeigt. Das Gerät zeigt

das Datum der letzten Aktualisierung der VO2max-Berechnung an. Das Gerät aktualisiert die VO2max-Berechnung jedes Mal, wenn Sie eine Geh- oder Laufaktivität mit Zeitangabe abgeschlossen haben.

**3** Folgen Sie bei Bedarf den Anweisungen auf dem Display, um die VO2max-Berechnung zu erhalten.

**HINWEIS:** Wenn die VO2max-Berechnung ermittelt werden muss, erhalten Sie entsprechende Anweisungen.

Nach Abschluss des Tests wird eine Meldung angezeigt.

## **Uhr**

## **Verwenden der Stoppuhr**

- **1** Berühren Sie den Touchscreen länger, um das Menü anzuzeigen.
- **2** Wählen Sie  $\mathbb{Q} > \mathbb{O}$ .
- **3** Tippen Sie zweimal auf den Touchscreen, um den Timer zu starten.
- **4** Tippen Sie zweimal auf den Touchscreen, um den Timer zu stoppen.
- **5** Wählen Sie bei Bedarf die Option C, um den Timer zurückzusetzen.

## **Starten des Countdown-Timers**

- **1** Berühren Sie den Touchscreen länger, um das Menü anzuzeigen.
- **2** Wählen Sie  $\mathcal{O} > \mathcal{O}$ .
- 3 Wählen Sie bzw. v, um den Timer einzurichten.
- **4** Tippen Sie auf die Mitte des Touchscreens, um die Zeit auszuwählen und zur nächsten Seite zu wechseln.
- Wählen Sie  $\blacktriangleright$ , um den Timer zu starten.
- **6** Wählen Sie , um den Timer zu stoppen.

## **Verwenden des Weckers**

- **1** Richten Sie in Ihrem Garmin Connect Konto Weckzeiten und -frequenzen ein (*[Geräteeinstellungen im Garmin Connect](#page-12-0) Konto*[, Seite 9](#page-12-0)).
- **2** Berühren Sie den Touchscreen des vívosport Geräts länger, um das Menü anzuzeigen.
- **3** Wählen Sie  $\mathbb{O}$  >  $\mathbb{O}$ .
- **4** Streichen Sie über das Display, um die Alarme zu durchblättern.
- **5** Wählen Sie einen Alarm aus, um ihn zu aktivieren oder zu deaktivieren.

## **Bluetooth Online-Funktionen**

Das vívosport Gerät bietet unter Verwendung der Garmin Connect App verschiedene Bluetooth Online-Funktionen für Ihr kompatibles Smartphone.

- **Benachrichtigungen**: Weist Sie entsprechend den Benachrichtigungseinstellungen Ihres Smartphones auf Benachrichtigungen vom Smartphone hin, darunter Anrufe, SMS-Nachrichten, Updates von sozialen Netzwerken, Kalendertermine und mehr.
- **LiveTrack**: Ermöglicht es Freunden und Familie, Ihren Wettkämpfen und Trainingsaktivitäten in Echtzeit zu folgen. Sie können Freunde per Email oder über soziale Medien einladen, damit diese Ihre Livedaten auf einer Trackingseite von Garmin Connect anzeigen können.
- **Wetter-Updates**: Zeigt die aktuelle Temperatur und Wettervorhersage von Ihrem Smartphone an.
- <span id="page-9-0"></span>**Musikfunktionen**: Ermöglicht es Ihnen, den Music Player des Smartphones zu bedienen.
- **Telefon suchen**: Sucht nach Ihrem verloren gegangenen Smartphone, das mit dem vívosport Gerät gekoppelt ist und sich derzeit in Reichweite befindet.
- **Gerät suchen**: Sucht nach Ihrem verloren gegangenen vívosport Gerät, das mit dem Smartphone gekoppelt ist und sich derzeit in Reichweite befindet.
- **Hochladen von Aktivitäten**: Ihre Aktivität wird automatisch an die Garmin Connect App gesendet, sobald Sie die App öffnen.
- **Software-Updates**: Das Gerät lädt aktuelle Software-Updates drahtlos herunter und installiert sie.

## **Anzeigen von Benachrichtigungen**

- Wenn auf dem Gerät eine Benachrichtigung angezeigt wird, wählen Sie eine Option:
	- Tippen Sie auf den Touchscreen, und wählen Sie  $\blacktriangledown$ , um die gesamte Benachrichtigung anzuzeigen.
	- Wählen Sie **X**, um die Benachrichtigung zu verwerfen.
- Wenn auf dem Gerät ein eingehender Anruf angezeigt wird, wählen Sie eine Option:

**HINWEIS:** Die verfügbaren Optionen variieren je nach Smartphone.

- Wählen Sie ↓, um den Anruf auf dem Smartphone anzunehmen.
- Wählen Sie 人, um den Anruf abzulehnen oder stumm zu schalten.
- Wenn Sie alle Benachrichtigungen anzeigen möchten, streichen Sie über das Display, um das Benachrichtigungs-Widget anzuzeigen, tippen Sie auf den Touchscreen, und wählen Sie eine Option:
	- Streichen Sie über das Display, um die Benachrichtigungen zu durchblättern.
	- Wählen Sie eine Benachrichtigung und dann die Option , um die gesamte Benachrichtigung anzuzeigen.
	- Wählen Sie eine Benachrichtigung und dann die Option **X**, um die Benachrichtigung zu verwerfen.

## **Verwalten von Benachrichtigungen**

Sie können Benachrichtigungen, die auf dem vívosport Gerät angezeigt werden, über Ihr kompatibles Smartphone verwalten.

Wählen Sie eine Option:

- Verwenden Sie bei einem iPhone® Gerät die iOS® Benachrichtigungseinstellungen, um die Elemente auszuwählen, die auf dem Gerät angezeigt werden sollen.
- Wählen Sie bei einem Android™ Smartphone in der Garmin Connect App die Option **Einstellungen** > **Smart Notifications**.

## **Auffinden eines verloren gegangenen Smartphones**

Diese Funktion kann Sie dabei unterstützen, ein verloren gegangenes Smartphone zu finden, das über die drahtlose Bluetooth Technologie gekoppelt ist und sich in Reichweite befindet.

- **1** Berühren Sie den Touchscreen länger, um das Menü anzuzeigen.
- 2 Wählen Sie C.

Das vívosport Gerät beginnt die Suche nach dem gekoppelten Smartphone. Auf dem Smartphone wird ein akustischer Alarm ausgegeben, und auf dem Display des vívosport Geräts wird die Bluetooth Signalstärke angezeigt. Die Bluetooth Signalstärke nimmt zu, je näher Sie dem Smartphone kommen.

## **Verwenden des DND-Modus**

Verwenden Sie den DND-Modus (Do not disturb), um Benachrichtigungen, Gesten und Alarme zu deaktivieren. Beispielsweise können Sie den Modus verwenden, wenn Sie schlafen oder sich einen Film ansehen.

**HINWEIS:** In Ihrem Garmin Connect Konto können Sie einrichten, dass das Gerät während der normalen Schlafenszeiten automatisch in den DND-Modus wechselt. Sie können Ihre normalen Schlafenszeiten in den Benutzereinstellungen im Garmin Connect Konto einrichten.

- **1** Berühren Sie den Touchscreen länger, um das Menü anzuzeigen.
- **2** Wählen Sie  $\blacktriangleright\blacktriangleright\blacktriangleright$ , um den DND-Modus zu aktivieren. Auf der Uhrzeitseite wird das Symbol L angezeigt.
- **3** Berühren Sie den Touchscreen länger, und wählen Sie  $\blacktriangleright$ > **AUS**, um den DND-Modus zu deaktivieren.

## **Protokoll**

Auf dem Gerät werden Aktivitäts- und Herzfrequenzdaten von bis zu 14 Tagen sowie bis zu 7 Aktivitäten mit Zeitangabe gespeichert. Sie können die letzten 7 Aktivitäten mit Zeitangabe auf dem Gerät anzeigen. Sie können die Daten synchronisieren, um im Garmin Connect Konto eine unbegrenzte Anzahl von Aktivitäten, Aktivitätsdaten und Herzfrequenzdaten anzuzeigen (*[Synchronisieren der Daten mit der Garmin Connect App](#page-10-0)*, [Seite 7\)](#page-10-0) (*[Synchronisieren von Daten mit dem Computer](#page-10-0)*, [Seite 7\)](#page-10-0).

Wenn der Speicher des Geräts voll ist, werden die ältesten Daten überschrieben.

## **Anzeigen des Protokolls**

- **1** Berühren Sie den Touchscreen länger, um das Menü anzuzeigen.
- **2** Wählen Sie  $2 > \blacksquare$ .
- **3** Wählen Sie eine Aktivität aus.

## **Persönliche Rekorde**

Wenn Sie eine Aktivität abschließen, werden auf dem Gerät neue persönliche Rekorde angezeigt, die Sie während der Aktivität aufgestellt haben. Zu den persönlichen Rekorden zählen u. a. die schnellste Zeit mehrerer normaler Laufdistanzen und die längste Strecke beim Laufen oder Radfahren.

#### **Anzeigen Ihrer persönlichen Rekorde**

- **1** Berühren Sie den Touchscreen länger, um das Menü anzuzeigen.
- **2** Wählen Sie  $2 \times \nabla$ .
- **3** Wählen Sie  $\hat{\mathcal{F}}$  bzw.  $\delta$ .
- **4** Streichen Sie über das Display, um Ihre persönlichen Rekorde anzuzeigen.

#### **Wiederherstellen von persönlichen Rekorden**

Sie können alle persönlichen Rekorde auf die zuvor gespeicherten Rekorde zurücksetzen.

- **1** Berühren Sie den Touchscreen länger, um das Menü anzuzeigen.
- **2** Wählen Sie  $2 \times \n\%$ .
- **3** Wählen Sie  $\hat{\mathcal{F}}$  bzw.  $\delta$ o.
- **4** Wählen Sie einen Rekord.
- **5** Wählen Sie L. w.her.  $> \checkmark$ .

<span id="page-10-0"></span>**HINWEIS:** Dadurch werden keine gespeicherten Aktivitäten gelöscht.

#### **Löschen eines persönlichen Rekords**

- **1** Berühren Sie den Touchscreen länger, um das Menü anzuzeigen.
- **2** Wählen Sie  $2 > 2$ .
- 3 Wählen Sie  $\hat{\mathcal{F}}$  bzw.  $\delta$ .
- **4** Wählen Sie einen Rekord.
- **5** Wählen Sie Löschen > √.

**HINWEIS:** Dadurch werden keine gespeicherten Aktivitäten gelöscht.

## **Garmin Connect**

Sie können in Ihrem Garmin Connect Konto eine Verbindung mit Freunden herstellen.Bei Garmin Connect gibt es Tools, um Trainings zu verfolgen, zu analysieren, mit anderen zu teilen und um sich gegenseitig anzuspornen. Zeichnen Sie die Aktivitäten Ihres aktiven Lifestyles auf, z. B. Lauftrainings, Spaziergänge, Wanderungen und mehr.

Sie können ein kostenloses Garmin Connect Konto erstellen, wenn Sie das Gerät über die Garmin Connect App mit dem Telefon koppeln, oder Sie können es unter [garminconnect.com](http://www.garminconnect.com)  erstellen.

- **Verfolgen Ihres Fortschritts**: Sie können Ihre Schritte pro Tag speichern, an kleinen Wettkämpfen mit Ihren Verbindungen teilnehmen und Ihre Trainingsziele erreichen.
- **Analysieren von Daten**: Sie können detaillierte Informationen zu Ihrer Aktivität anzeigen, z. B. Zeit, Distanz, Kalorienverbrauch und anpassbare Berichte.

connect

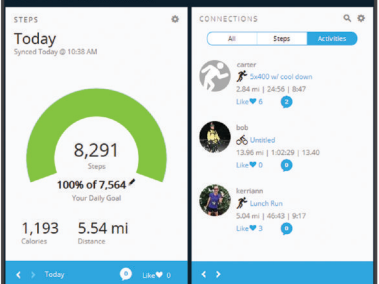

- **Teilen von Aktivitäten**: Sie können eine Verbindung mit Freunden herstellen, um gegenseitig Aktivitäten zu verfolgen, oder Links zu den Aktivitäten auf Ihren Lieblingswebsites sozialer Netzwerke veröffentlichen.
- **Verwalten von Einstellungen**: Sie können die Geräte- und Benutzereinstellungen in Ihrem Garmin Connect Konto anpassen.

#### **Garmin Move IQ™**

Wenn Ihre Bewegungen bekannten Trainingsmustern entsprechen, erkennt die Move IQ Funktion das Ereignis automatisch und zeigt es in der Zeitleiste an. Die Move IQ Ereignisse enthalten den Aktivitätstyp und die Dauer, sind allerdings nicht in der Aktivitätsliste oder im Newsfeed zu sehen.

Die Move IQ Funktion kann automatisch eine Aktivität für das Gehen und Laufen starten, wobei von Ihnen in der Garmin Connect App festgelegte Zeitangaben verwendet werden. Diese Aktivitäten werden der Aktivitätsliste hinzugefügt.

## **Synchronisieren der Daten mit der Garmin Connect App**

Das Gerät synchronisiert Daten automatisch mit der Garmin Connect App, wenn Sie die App öffnen. Das Gerät führt außerdem regelmäßig und automatisch eine Synchronisierung mit der Garmin Connect App durch. Daten lassen sich auch jederzeit manuell synchronisieren.

- **1** Achten Sie darauf, dass sich das Gerät in der Nähe des Smartphones befindet.
- **2** Öffnen Sie die Garmin Connect App.
- **TIPP:** Die App kann geöffnet sein oder im Hintergrund ausgeführt werden.
- **3** Berühren Sie den Touchscreen länger, um das Menü anzuzeigen.
- 4 Wählen Sie  $\Omega$ .
- **5** Warten Sie, während die Daten synchronisiert werden.
- **6** Zeigen Sie die aktuellen Daten in der Garmin Connect App an.

## **Synchronisieren von Daten mit dem Computer**

Zum Synchronisieren der Daten mit Garmin Connect auf dem Computer müssen Sie die Anwendung Garmin Express™ installieren (*Einrichten von Garmin Express*, Seite 7).

- **1** Schließen Sie das Gerät mit dem USB-Kabel an den Computer an.
- **2** Öffnen Sie die Anwendung Garmin Express. Das Gerät wechselt in den Massenspeichermodus.
- **3** Folgen Sie den Anweisungen auf dem Bildschirm.
- **4** Zeigen Sie die Daten in Ihrem Garmin Connect Konto an.

- **Einrichten von Garmin Express 1** Verbinden Sie das Gerät per USB-Kabel mit dem Computer.
- **2** Rufen Sie die Website [www.garmin.com/express](http://www.garmin.com/express) auf.
- **3** Folgen Sie den Anweisungen auf dem Bildschirm.

## **Anpassen des Geräts**

## **Sperren und Entsperren des Touchscreens**

Sie können die Auto-Sperre Option aktivieren, damit der Touchscreen nach einer Zeit der Inaktivität automatisch gesperrt wird, sodass es nicht zu unbeabsichtigten Eingaben kommt.

- **1** Berühren Sie den Touchscreen länger, um das Menü anzuzeigen.
- **2** Wählen Sie > **Auto-Sperre**.
- **3** Wählen Sie eine Option.
- **4** Tippen Sie zweimal auf den Touchscreen, um das Gerät zu entsperren.

## **Einstellungen für die Herzfrequenzmessung am Handgelenk**

Berühren Sie den Touchscreen länger, um das Menü anzuzeigen, und wählen Sie ..

- : Aktiviert bzw. deaktiviert die Herzfrequenzmessung am Handgelenk. Verwenden Sie die Option Nur bei Akt., damit die Herzfrequenzmessung am Handgelenk nur bei Aktivitäten mit Zeitangabe verwendet wird.
- : Ermöglicht es dem Gerät, Herzfrequenzdaten an gekoppelte Garmin Geräte zu senden (*[Senden von Herzfrequenzdaten](#page-8-0)  [an Garmin](#page-8-0)® Geräte*, Seite 5).
- : Ermöglicht es dem Gerät, einen Alarm auszugeben, wenn Ihre Herzfrequenz nach einer Zeit der Inaktivität einen zuvor festgelegten Schwellenwert überschreitet (*[Einrichten von](#page-11-0) [Alarmen für eine abnormale Herzfrequenz](#page-11-0)*, Seite 8).

#### <span id="page-11-0"></span>**Einrichten von Alarmen für eine abnormale Herzfrequenz**

#### **ACHTUNG**

Bei dieser Funktion werden Sie nur informiert, wenn die Herzfrequenz nach einer Zeit der Inaktivität eine bestimmte, vom Benutzer ausgewählte Anzahl von Schlägen pro Minute überschreitet. Die Funktion informiert Sie nicht über potenzielle Herzerkrankungen, und sie dient nicht zur Behandlung oder Diagnose von Erkrankungen oder Krankheiten. Halten Sie sich bezüglich Herzproblemen stets an die Anweisungen Ihres Arztes.

Sie können den Schwellenwert für die Herzfrequenz einrichten.

- **1** Berühren Sie den Touchscreen länger, um das Menü anzuzeigen.
- 2 Wählen Sie  $\blacktriangledown$  >  $\blacktriangledown$
- **3** Streichen Sie über das Display, um den Schwellenwert für die Herzfrequenz einzurichten.
- **4** Tippen Sie auf den Touchscreen, um den Wert zu bestätigen.

Jedes Mal, wenn die Herzfrequenz den benutzerdefinierten Wert überschreitet, wird eine Nachricht angezeigt, und das Gerät vibriert.

## **Geräteeinstellungen**

Sie können einige Einstellungen auf dem vívosport Gerät anpassen. Weitere Einstellungen lassen sich über das Garmin Connect Konto anpassen.

Berühren Sie den Touchscreen länger, um das Menü anzuzeigen, und wählen Sie  $\ddot{\bullet}$ .

- : Ermöglicht es Ihnen, das Smartphone zu koppeln und Bluetooth Einstellungen anzupassen (*Bluetooth Einstellungen*, Seite 8).
- : Passt die Anzeigeeinstellungen an (*Anzeigeeinstellungen*, Seite 8).
- : Legt fest, ob die Zeit vom Gerät im 12-Stunden- oder 24- Stunden-Format angezeigt wird. Ermöglicht es Ihnen außerdem, die Zeit manuell einzustellen (*Manuelles Einrichten der Zeit*, Seite 8).
- : Aktiviert und deaktiviert den Fitness Tracker und den Inaktivitätsalarm.
- : Passt die Systemeinstellungen an (*Systemeinstellungen*, Seite 8).

#### **Bluetooth Einstellungen**

Berühren Sie den Touchscreen länger, um das Menü anzuzeigen, und wählen Sie  $\bullet > \mathcal{C}$ . Der Bluetooth Verbindungsstatus wird angezeigt.

- : Aktiviert bzw. deaktiviert die drahtlose Bluetooth Technologie. **HINWEIS:** Andere Bluetooth Einstellungen werden nur angezeigt, wenn die drahtlose Technologie aktiviert ist.Bluetooth
- **E:** Ermöglicht es Ihnen, Telefonbenachrichtigungen von Ihrem kompatiblen Smartphone zu aktivieren. Verwenden Sie die Option Nur Anrufe, um Benachrichtigungen nur für eingehende Anrufe anzuzeigen.
- **Jetzt koppeln**: Ermöglicht es Ihnen, das Gerät mit einem kompatiblen Smartphone mit Bluetooth zu koppeln. Diese Einstellung ermöglicht es Ihnen, über die Garmin Connect App Bluetooth Online-Funktionen zu nutzen, z. B. Benachrichtigungen und Uploads von Aktivitäten auf Garmin Connect.

#### **Anzeigeeinstellungen**

Berühren Sie den Touchscreen länger, um das Menü anzuzeigen, und wählen Sie  $\bullet$  >  $\ast$ .

- **Helligkeit**: Richtet die Helligkeitsstufe der Beleuchtung ein. Wählen Sie Abzw.  $\nabla$ , um die Helligkeitsstufe anzupassen. **HINWEIS:** Bei einer höheren Helligkeitsstufe verringert sich die Akku-Laufzeit.
- **Zeitlimit**: Richtet die Zeitdauer ein, bevor die Displaybeleuchtung ausgeschaltet wird.

**HINWEIS:** Wenn die Display-Beleuchtung länger eingeschaltet bleibt, verringert sich die Akku-Laufzeit.

- **Geste**: Legt fest, dass sich die Beleuchtung bei Gesten einschaltet. Als Gesten gelten Armbewegungen, um auf das Gerät zu blicken. Verwenden Sie die Option Nur bei Akt., damit Armbewegungen nur bei Aktivitäten mit Zeitangabe verwendet werden.
- **Ausrichtung**: Legt fest, ob Daten im Querformat oder im Hochformat angezeigt werden.

#### **Manuelles Einrichten der Zeit**

Die Zeit wird standardmäßig automatisch eingestellt, wenn das vívosport Gerät mit einem Smartphone gekoppelt ist.

- **1** Berühren Sie den Touchscreen länger, um das Menü anzuzeigen.
- **2** Wählen Sie > > **Uhrzeit einst.** > **Manuell**.
- **3** Tippen Sie auf die Mitte des Touchscreens, um die Stunden, die Minuten, den Monat, den Tag und das Jahr einzurichten.
- 4 Wählen Sie ▲ bzw. ▼, um die einzelnen Einstellungen anzupassen.
- **5** Tippen Sie auf die Mitte des Touchscreens, um zur nächsten Seite zu wechseln.
- 6 Wählen Sie ✔, um die einzelnen Einstellungen zu übernehmen.

#### **Systemeinstellungen**

Berühren Sie den Touchscreen länger, um das Menü anzuzeigen, und wählen Sie  $\clubsuit$  >  $\searrow$ 

**Vibration**: Richtet die Vibrationsstufe ein.

**HINWEIS:** Bei einer höheren Vibrationsstufe verringert sich die Akku-Laufzeit.

**Handgelenk**: Ermöglicht es Ihnen anzupassen, an welchem Arm das Gerät getragen wird.

**HINWEIS:** Diese Einstellung wird für das Krafttraining und für Armbewegungen verwendet.

**Sprache**: Richtet die Sprache des Geräts ein.

**HINWEIS:** Wählen Sie den aus zwei Buchstaben bestehenden Sprachcode aus, der Ihrer Sprache entspricht.

- **Einheiten**: Legt fest, ob das Gerät die zurückgelegte Strecke in Kilometern oder Meilen anzeigt.
- **Info**: Zeigt die Geräte-ID, die Softwareversion, aufsichtsrechtliche Informationen, die Lizenzvereinbarung und die verbleibende Akkuleistung an (*[Anzeigen von](#page-12-0) [Geräteinformationen](#page-12-0)*, Seite 9).
- **Werks- einst. herstel- len**: Ermöglicht es Ihnen, Benutzerdaten und Einstellungen zurückzusetzen (*[Wiederherstellen aller](#page-15-0)  [Standardeinstellungen](#page-15-0)*, Seite 12).

## **Garmin Connect Einstellungen**

Sie können die Geräteeinstellungen, Aktivitätsoptionen und Benutzereinstellungen in Ihrem Garmin Connect Konto anpassen. Einige Einstellungen können auch auf dem vívosport Gerät angepasst werden.

- Wählen Sie in der Garmin Connect App die Option **by** bzw. . Wählen Sie die Option **Garmin-Geräte** und anschließend das Gerät.
- Wählen Sie in der Garmin Connect Anwendung im Geräte-Widget Ihr Gerät.

<span id="page-12-0"></span>Nachdem Sie Einstellungen angepasst haben, müssen Sie die Daten synchronisieren, um die Änderungen auf das Gerät anzuwenden (*[Synchronisieren der Daten mit der Garmin](#page-10-0) [Connect App](#page-10-0)*, Seite 7) (*[Synchronisieren von Daten mit dem](#page-10-0) [Computer](#page-10-0)*, Seite 7).

#### **Benutzereinstellungen im Garmin Connect Konto**

Wählen Sie im Garmin Connect Konto die Option **Benutzereinstellungen**.

- **Eigene Schrittlänge**: Ermöglicht es dem Gerät, die zurückgelegte Strecke anhand Ihrer eigenen Schrittlänge genauer zu berechnen. Sie können eine bekannte Distanz eingeben sowie die Anzahl der Schritte, die zum Zurücklegen dieser Distanz erforderlich sind. Garmin Connect kann daraus Ihre Schrittlänge ermitteln.
- **Täglich hochgestiegene Etagen**: Ermöglicht es Ihnen, ein Tagesziel für die Anzahl der hochzusteigenden Stockwerke einzugeben.
- **Schritte pro Tag**: Ermöglicht es Ihnen, Ihr Tagesziel für Schritte einzugeben. Verwenden Sie die Einstellung Automatisches Ziel, damit das Gerät automatisch das Tagesziel für Schritte ermittelt.
- **Herzfrequenz-Bereiche**: Ermöglicht es Ihnen, Ihre maximale Herzfrequenz einzuschätzen und benutzerdefinierte Herzfrequenz-Bereiche festzulegen.
- **Persönliche Daten**: Ermöglicht es Ihnen, persönliche Daten einzugeben, beispielsweise Geburtstag, Geschlecht, Größe und Gewicht.
- **Schlaf**: Ermöglicht es Ihnen, Ihre normalen Schlafenszeiten einzugeben.
- **Intensitätsminuten pro Woche**: Ermöglicht es Ihnen, ein Wochenziel für die Anzahl der Minuten einzugeben, die Sie mit Aktivitäten mit mäßiger bis hoher Intensität verbringen.

#### **Geräteeinstellungen im Garmin Connect Konto**

Wählen Sie im Garmin Connect Konto die Option **Geräteeinstellungen**.

- **Fitness Tracker**: Aktiviert und deaktiviert Fitness-Tracker-Funktionen wie den Inaktivitätsalarm.
- **Alarme**: Richtet Weckzeiten und -frequenzen für das Gerät ein. Sie können bis zu acht unterschiedliche Alarme einrichten.
- **Aktivität automatisch starten**: Aktiviert und deaktiviert Move IQ Ereignisse. Sie können die Zeit festlegen, bis das Gerät automatisch den Timer für bestimmte Aktivitäten startet.
- **HINWEIS:** Diese Einstellung verkürzt die Akku-Laufzeit. **Geste**: Legt fest, dass sich die Beleuchtung bei Gesten
- einschaltet. Als Gesten gelten Armbewegungen, um auf das Gerät zu blicken.
- **Displaydesign**: Ermöglicht es Ihnen, das Displaydesign auszuwählen.
- **Standard-Widget**: Richtet das Widget ein, das nach einer Zeit der Inaktivität angezeigt wird.
- **Sprache**: Richtet die Sprache des Geräts ein.
- **Bildschirmausrichtung**: Legt fest, ob Daten im Querformat oder im Hochformat angezeigt werden.
- **Zeitformat**: Legt fest, ob die Zeit vom Gerät im 12-Stundenoder 24-Stunden-Format angezeigt wird.
- **Time-out**: Richtet die Zeitdauer ein, bevor die Displaybeleuchtung ausgeschaltet wird.

**HINWEIS:** Bei einem längeren Zeitlimit verringert sich die Akku-Laufzeit.

- **Einheiten**: Legt fest, ob das Gerät die zurückgelegte Strecke in Kilometern oder Meilen anzeigt.
- **Sichtbare Widgets**: Ermöglicht es Ihnen, die auf dem Gerät angezeigten Widgets anzupassen.

#### **An welchem Handgelenk wird das Gerät getragen?**:

Ermöglicht es Ihnen anzupassen, an welchem Arm das Gerät getragen wird.

**HINWEIS:** Diese Einstellung wird für das Krafttraining und für Armbewegungen verwendet.

#### **Aktivitätsprofileinstellungen in Garmin Connect**

Wählen Sie in Ihrem Garmin Connect Konto die Option **Aktivitätsoptionen** und anschließend einen Aktivitätstyp.

- **Aktivitätsmodusalarme**: Ermöglicht es Ihnen,
- Aktivitätsmodusalarme anzupassen, beispielsweise wiederkehrende Alarme und Herzfrequenzalarme. Das Gerät kann einen Alarm ausgeben, wenn Ihre Herzfrequenz über oder unter einem Zielbereich oder einem benutzerdefinierten Bereich liegt. Sie können einen vorhandenen Herzfrequenz-Bereich wählen oder einen benutzerdefinierten Bereich definieren.
- **Auto Lap**: Ermöglicht es dem Gerät, automatisch und basierend auf Ihrer bevorzugten Maßeinheit für die Distanz bei jedem Kilometer oder bei jeder Meile eine Runde zu markieren (*[Markieren von Runden](#page-7-0)*, Seite 4).
- **Auto Pause**: Ermöglicht es dem Gerät, den Timer automatisch anzuhalten, wenn Sie sich nicht mehr fortbewegen (*[Verwenden der Auto Pause](#page-7-0)® Funktion*, Seite 4).
- **Auto-Satz-Erkennung**: Ermöglicht es dem Gerät, bei einer Krafttrainingsaktivität automatisch Übungssätze zu starten und zu stoppen.
- **Datenfelder**: Ermöglicht es Ihnen, die Datenseiten anzupassen, die bei Aktivitäten mit Zeitangabe angezeigt werden.

## **Geräteinformationen**

## **Technische Daten**

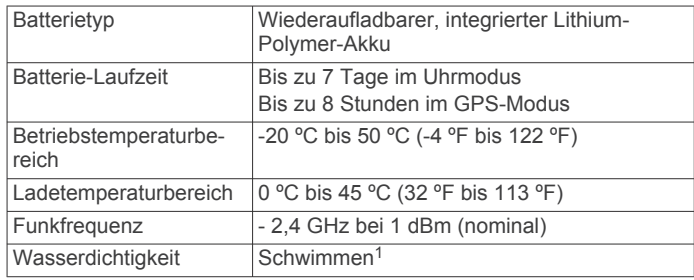

#### **Anzeigen von Geräteinformationen**

Sie können die Geräte-ID, die Softwareversion, aufsichtsrechtliche Informationen und die verbleibende Akkuleistung anzeigen.

- **1** Berühren Sie den Touchscreen länger, um das Menü anzuzeigen.
- **2** Wählen Sie  $\mathbf{\ddot{\alpha}} > \mathbf{\ddot{\lambda}} > \mathbf{Info}$ .
- **3** Streichen Sie über das Display, um die Informationen anzuzeigen.

## **Aufladen des Geräts**

#### **WARNUNG**

Dieses Gerät ist mit einem Lithium-Ionen-Akku ausgestattet. Lesen Sie alle Produktwarnungen und sonstigen wichtigen Informationen der Anleitung "*Wichtige Sicherheits- und Produktinformationen*", die dem Produkt beiliegt.

#### *HINWEIS*

Zum Schutz vor Korrosion sollten Sie die Kontakte und den umliegenden Bereich vor dem Aufladen oder dem Anschließen

<sup>1</sup> Weitere Informationen finden Sie unter [www.garmin.com/waterrating](http://www.garmin.com/waterrating).

<span id="page-13-0"></span>an einen Computer sorgfältig reinigen und trocknen. Weitere Informationen finden Sie in den Anweisungen zum Reinigen (*Pflege des Geräts*, Seite 10).

**1** Stecken Sie das schmale Ende des USB-Kabels in den Ladeanschluss am Gerät.

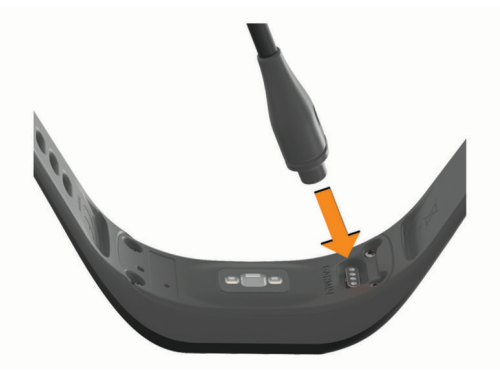

- **2** Stecken Sie das breite Ende des USB-Kabels in einen USB-Ladeanschluss am Computer.
- **3** Laden Sie das Gerät vollständig auf.

#### **Tipps zum Aufladen des Geräts**

• Verbinden Sie das Ladegerät sicher mit dem Gerät, um es über das USB-Kabel aufzuladen (*[Aufladen des Geräts](#page-12-0)*, [Seite 9](#page-12-0)).

Sie können das Gerät aufladen, indem Sie das USB-Kabel entweder mit einem von Garmin genehmigten AC-Netzadapter und dann mit einer Steckdose oder aber mit einem USB-Anschluss am Computer verbinden. Es dauert ca. eine Stunde, einen vollständig entladenen Akku aufzuladen.

• Der verbleibende Akkuladestand wird auf der Geräteinformationsseite angezeigt (*[Anzeigen von](#page-12-0) [Geräteinformationen](#page-12-0)*, Seite 9).

## **Pflege des Geräts**

#### *HINWEIS*

Setzen Sie das Gerät keinen starken Erschütterungen aus, und verwenden Sie es sorgsam. Andernfalls kann die Lebensdauer des Produkts eingeschränkt sein.

Verwenden Sie keine scharfen Gegenstände zum Reinigen des Geräts.

Bedienen Sie den Touchscreen nie mit harten oder scharfen Gegenständen, da dies zu Schäden am Touchscreen führen kann.

Verwenden Sie keine chemischen Reinigungsmittel, Lösungsmittel oder Insektenschutzmittel, die die Kunststoffteile oder die Oberfläche beschädigen könnten.

Spülen Sie das Gerät mit klarem Wasser ab, nachdem es mit Chlor- oder Salzwasser, Sonnenschutzmitteln, Kosmetika, Alkohol oder anderen scharfen Chemikalien in Berührung gekommen ist. Wenn das Gerät diesen Substanzen über längere Zeit ausgesetzt ist, kann dies zu Schäden am Gehäuse führen.

Lassen Sie das Gerät nicht in Umgebungen mit hohen Temperaturen, z. B. in einem Wäschetrockner.

Bewahren Sie das Gerät nicht an Orten auf, an denen es über längere Zeit extrem hohen oder niedrigen Temperaturen ausgesetzt sein kann, da dies zu Schäden am Gerät führen kann.

#### **Reinigen des Geräts**

#### *HINWEIS*

Bereits geringe Mengen an Schweiß oder Feuchtigkeit können beim Anschluss an ein Ladegerät zur Korrosion der elektrischen Kontakte führen. Korrosion kann den Ladevorgang und die Datenübertragung verhindern.

- **1** Wischen Sie das Gerät mit einem Tuch ab, das mit einer milden Reinigungslösung befeuchtet ist.
- **2** Wischen Sie das Gerät trocken.

Lassen Sie das Gerät nach der Reinigung vollständig trocknen. **TIPP:** Weitere Informationen finden Sie unter [www.garmin.com](http://www.garmin.com/fitandcare) [/fitandcare.](http://www.garmin.com/fitandcare)

## **Fehlerbehebung**

### **Ist mein Smartphone mit meinem Gerät kompatibel?**

Das vívosport Gerät ist mit Smartphones mit drahtloser Bluetooth Technologie kompatibel.

Informationen zur Kompatibilität finden Sie unter [www.garmin.com/ble](http://www.garmin.com/ble).

## **Das Telefon stellt keine Verbindung zum Gerät her**

- Achten Sie darauf, dass sich das Gerät in Reichweite des Smartphones befindet.
- Wenn die Geräte bereits miteinander gekoppelt sind, deaktivieren Sie Bluetooth auf beiden Geräten, und aktivieren Sie die Funktion wieder.
- Falls die Geräte noch nicht miteinander gekoppelt sind, aktivieren Sie die Bluetooth Technologie auf dem Smartphone.
- Öffnen Sie auf dem Smartphone die Garmin Connect App, wählen Sie **oder ···** und anschließend Garmin-Geräte > **Gerät hinzufügen**, um den Kopplungsmodus zu aktivieren.
- Berühren Sie auf dem Gerät den Touchscreen länger, um das Menü anzuzeigen, und wählen Sie  $\bullet \leq$  > **Jetzt koppeln**, um den Kopplungsmodus zu aktivieren.

## **Fitness Tracker**

Weitere Informationen zur Fitness-Tracker-Genauigkeit sind unter [garmin.com/ataccuracy](http://garmin.com/ataccuracy) verfügbar.

#### **Meine Schrittzahl ist ungenau**

Falls Ihre Schrittzahl ungenau ist, versuchen Sie es mit diesen Tipps.

- Tragen Sie das Gerät an Ihrer nicht dominanten Hand.
- Tragen Sie das Gerät in der Tasche, wenn Sie einen Kinderwagen oder Rasenmäher schieben.
- Tragen Sie das Gerät in der Tasche, wenn Sie nur Ihre Hände oder Arme aktiv verwenden.

**HINWEIS:** Das Gerät interpretiert u. U. einige sich wiederholende Bewegungen, z. B. das Abwaschen, Wäschelegen oder Klatschen mit den Händen, als Schritte.

#### **Die Schrittzahlen auf meinem Gerät und in meinem Garmin Connect Konto stimmen nicht überein**

Die Schrittzahl in Ihrem Garmin Connect Konto wird beim Synchronisieren des Geräts aktualisiert.

- **1** Wählen Sie eine Option:
	- Synchronisieren Sie die Schrittzahl mit der Anwendung Garmin Connect (*[Synchronisieren von Daten mit dem](#page-10-0) [Computer](#page-10-0)*, Seite 7).
- <span id="page-14-0"></span>• Synchronisieren Sie die Schrittzahl mit der Garmin Connect App (*[Synchronisieren der Daten mit der Garmin](#page-10-0) [Connect App](#page-10-0)*, Seite 7).
- **2** Warten Sie, während das Gerät die Daten synchronisiert. Die Synchronisierung kann einige Minuten dauern.

**HINWEIS:** Die Aktualisierung der Garmin Connect App oder der Anwendung Garmin Connect führt nicht zur Synchronisierung der Daten bzw. zur Aktualisierung der Schrittzahl.

#### **Mein Stresslevel wird nicht angezeigt**

Damit das Gerät den Stresslevel erkennen kann, muss die Herzfrequenzmessung am Handgelenk aktiviert sein.

Das Gerät speichert im Laufe des Tages die Herzfrequenzvariabilität, während Sie inaktiv sind, um den Stresslevel zu ermitteln. Das Gerät ermittelt den Stresslevel nicht bei Aktivitäten mit Zeitangabe.

Falls anstelle des Stresslevels Striche angezeigt werden, warten Sie ruhig, bis das Gerät Ihre Herzfrequenzvariabilität erkannt hat.

#### **Meine Intensitätsminuten blinken**

Wenn Sie mit einer Intensität trainieren, die zum Erreichen Ihres Wochenziels für Intensitätsminuten angerechnet wird, blinken die Intensitätsminuten.

Trainieren Sie mindestens 10 Minuten lang ohne Unterbrechung mit mäßiger oder hoher Intensität.

#### **Die Anzahl der hochgestiegenen Etagen ist ungenau**

Wenn Sie Treppen steigen, misst das Gerät mit einem integrierten Barometer die Höhenunterschiede. Eine hochgestiegene Etage entspricht 3 m (10 Fuß).

• Identifizieren Sie auf der Rückseite des Geräts in der Nähe der Ladekontakte die kleinen Barometerlöcher, und reinigen Sie den Bereich um die Ladekontakte.

Die Leistung des Barometers kann beeinträchtigt sein, falls die Barometerlöcher blockiert sind. Sie können das Gerät mit Wasser abspülen, um den Bereich zu reinigen.

Lassen Sie das Gerät nach der Reinigung vollständig trocknen.

- Halten Sie sich beim Treppensteigen nicht am Geländer fest, und überspringen Sie keine Stufen.
- Wenn es windig ist, tragen Sie das Gerät unter dem Ärmel oder der Jacke, da starke Windböen zu fehlerhaften Messwerten führen können.

## **Tipps beim Auftreten fehlerhafter Herzfrequenzdaten**

Falls die Herzfrequenzdaten fehlerhaft sind oder gar nicht angezeigt werden, versuchen Sie es mit diesen Tipps.

- Waschen und trocknen Sie Ihren Arm, bevor Sie das Gerät anlegen.
- Tragen Sie unter dem Gerät keine Sonnenschutzmittel, Cremes und Insektenschutzmittel auf.
- Zerkratzen Sie nicht den Herzfrequenzsensor auf der Rückseite des Geräts.
- Tragen Sie das Gerät über dem Handgelenk. Das Gerät sollte dicht anliegen, aber angenehm zu tragen sein.
- Laufen Sie sich 5 bis 10 Minuten ein, um vor Beginn der Aktivität Herzfrequenzmesswerte zu erhalten.
- **HINWEIS:** Laufen Sie sich drinnen ein, wenn es kalt ist.
- Spülen Sie das Gerät nach jedem Training mit klarem Wasser ab.

## **Mein Gerät zeigt nicht die aktuelle Zeit an**

Das Gerät aktualisiert die Uhrzeit und das Datum, wenn es mit einem Computer oder Smartphone synchronisiert wird. Synchronisieren Sie das Gerät, damit beim Wechseln in eine andere Zeitzone die richtige Uhrzeit angezeigt wird und um die Uhrzeit auf die Sommerzeit einzustellen.

- **1** Wählen Sie in den Zeiteinstellungen die Option **Autom.**  (*[Geräteeinstellungen](#page-11-0)*, Seite 8).
- **2** Vergewissern Sie sich, dass auf dem Computer oder dem Smartphone die richtige Ortszeit angezeigt wird.
- **3** Wählen Sie eine Option:
	- Synchronisieren Sie das Gerät mit einem Computer (*[Synchronisieren von Daten mit dem Computer](#page-10-0)*, Seite 7).
	- Synchronisieren Sie das Gerät mit einem Smartphone (*[Synchronisieren der Daten mit der Garmin Connect App](#page-10-0)*, [Seite 7\)](#page-10-0).

Uhrzeit und Datum werden automatisch aktualisiert.

## **Erfassen von Satellitensignalen**

Das Gerät benötigt möglicherweise eine ungehinderte Sicht zum Himmel, um Satellitensignale zu erfassen. Uhrzeit und Datum werden automatisch basierend auf der GPS-Position eingerichtet.

**TIPP:** Weitere Informationen zu GPS finden Sie unter [www.garmin.com/aboutGPS.](https://www.garmin.com/aboutGPS)

**1** Begeben Sie sich im Freien an eine für den Empfang geeignete Stelle.

Die Vorderseite des Geräts sollte gen Himmel gerichtet sein.

**2** Warten Sie, während das Gerät Satelliten erfasst.

Es kann 30 bis 60 Sekunden dauern, bis Satellitensignale erfasst werden.

#### **Verbessern des GPS-Satellitenempfangs**

- Synchronisieren Sie das Gerät regelmäßig mit Ihrem Garmin Connect Konto:
	- Stellen Sie über das mitgelieferte USB-Kabel und die Anwendung Garmin Express eine Verbindung zwischen Gerät und Computer her.
	- Synchronisieren Sie das Gerät über ein Bluetooth Smartphone mit der Garmin Connect App.

Während das Gerät mit dem Garmin Connect Konto verbunden ist, lädt es Satellitendaten von mehreren Tagen herunter, damit es schnell Satellitensignale erfassen kann.

- Begeben Sie sich mit dem Gerät im Freien an eine Stelle, an der weder hohe Gebäude noch Bäume den Empfang stören.
- Behalten Sie Ihre Position für einige Minuten bei.

## **Optimieren der Akku-Laufzeit**

- Reduzieren Sie die Displayhelligkeit und das Zeitlimit (*[Anzeigeeinstellungen](#page-11-0)*, Seite 8).
- Deaktivieren Sie die Option für Armbewegungen (*[Anzeigeeinstellungen](#page-11-0)*, Seite 8).
- Schränken Sie in den Einstellungen der Mitteilungszentrale des Smartphones ein, welche Benachrichtigungen auf dem vívosport Gerät angezeigt werden (*[Verwalten von](#page-9-0) [Benachrichtigungen](#page-9-0)*, Seite 6).
- Deaktivieren Sie Smart Notifications (*[Bluetooth](#page-11-0)  [Einstellungen](#page-11-0)*, Seite 8).
- Deaktivieren Sie die drahtlose Bluetooth Technologie, wenn Sie keine Online-Funktionen nutzen (*[Bluetooth Einstellungen](#page-11-0)*, [Seite 8\)](#page-11-0).
- Senden Sie keine Herzfrequenzdaten an gekoppelte Garmin Geräte (*[Senden von Herzfrequenzdaten an Garmin](#page-8-0)® Geräte*, [Seite 5\)](#page-8-0).

<span id="page-15-0"></span>• Deaktivieren Sie die Herzfrequenzmessung am Handgelenk (*[Einstellungen für die Herzfrequenzmessung am](#page-10-0)  [Handgelenk](#page-10-0)*, Seite 7).

**HINWEIS:** Die Herzfrequenzmessung am Handgelenk dient zur Berechnung der Minuten von Aktivitäten mit hoher Intensität sowie zur Berechnung der VO2max, des Stresslevels und des Kalorienverbrauchs (*[Intensitätsminuten](#page-5-0)*, [Seite 2](#page-5-0)).

## **Wiederherstellen aller Standardeinstellungen**

Sie können alle Geräteeinstellungen auf die Werkseinstellungen zurücksetzen.

**HINWEIS:** Bei diesem Vorgang werden alle vom Benutzer eingegebenen Daten sowie das Aktivitätsprotokoll gelöscht.

- **1** Berühren Sie den Touchscreen länger, um das Menü anzuzeigen.
- 2 Wählen Sie  $\hat{\mathbf{X}}$  >  $\hat{\mathbf{Y}}$  > Werks- einst. herstel- len >  $\checkmark$ .

## **Produkt-Updates**

Installieren Sie auf dem Computer Garmin Express [\(www.garmin.com/express](http://www.garmin.com/express)). Installieren Sie auf dem Smartphone die Garmin Connect App.

So erhalten Sie einfachen Zugriff auf folgende Dienste für Garmin Geräte:

- Software-Updates
- Hochladen von Daten auf Garmin Connect
- Produktregistrierung

## **Aktualisieren der Software mit der Garmin Connect App**

Zum Aktualisieren der Gerätesoftware mit der Garmin Connect App benötigen Sie ein Garmin Connect Konto und müssen das Gerät mit einem kompatiblen Smartphone koppeln (*[Einschalten](#page-4-0)  [und Einrichten des Geräts](#page-4-0)*, Seite 1).

Synchronisieren Sie das Gerät mit der Garmin Connect App (*[Synchronisieren der Daten mit der Garmin Connect App](#page-10-0)*, [Seite 7](#page-10-0)).

Wenn neue Software verfügbar ist, wird das Update von der Garmin Connect App automatisch an das Gerät gesendet. Das Update wird angewendet, wenn Sie das Gerät nicht aktiv verwenden. Nach Abschluss des Updates wird das Gerät neu gestartet.

## **Aktualisieren der Software mithilfe von Garmin Express**

Zum Aktualisieren der Gerätesoftware müssen Sie die Garmin Express Anwendung herunterladen und installieren und Ihr Gerät hinzufügen (*[Synchronisieren von Daten mit dem](#page-10-0) [Computer](#page-10-0)*, Seite 7).

**1** Schließen Sie das Gerät mit dem USB-Kabel an den Computer an.

Wenn neue Software verfügbar ist, wird sie von Garmin Express an das Gerät gesendet.

**2** Nachdem das Update von der Garmin Express Anwendung gesendet wurde, trennen Sie das Gerät vom Computer. Das Update wird vom Gerät installiert.

## **Weitere Informationsquellen**

• Unter [support.garmin.com](http://support.garmin.com) finden Sie zusätzliche Handbücher, Artikel und Software-Updates.

## **VO2max-Standard-Bewertungen**

Die folgende Tabelle enthält standardisierte Klassifikationen von VO2max-Schätzungen nach Alter und Geschlecht.

• Rufen Sie die Website [buy.garmin.com](http://buy.garmin.com) auf, oder wenden Sie sich an einen Garmin Händler, wenn Sie weitere Informationen zu optionalen Zubehör- bzw. Ersatzteilen benötigen.

## **Anhang**

#### **Fitnessziele**

Die Kenntnis der eigenen Herzfrequenzbereiche kann Sie dabei unterstützen, Ihre Fitness zu messen und zu verbessern, wenn Sie die folgenden Grundsätze kennen und anwenden:

- Ihre Herzfrequenz ist ein gutes Maß für die Trainingsintensität.
- Das Training in bestimmten Herzfrequenzbereichen kann Ihr Herz-Kreislauf-System stärken und verbessern.

Wenn Sie Ihre maximale Herzfrequenz kennen, können Sie die Tabelle auf *Berechnen von Herzfrequenz-Bereichen*, Seite 12 verwenden, um die besten Herzfrequenzbereiche für Ihre Fitnessziele zu ermitteln.

Wenn Sie Ihre maximale Herzfrequenz nicht kennen, verwenden Sie einen im Internet verfügbaren Rechner. In einigen Fitness-Studios kann möglicherweise ein Test zum Messen der maximalen Herzfrequenz durchgeführt werden. Die maximale Standard-Herzfrequenz ist 220 minus Ihr Alter.

## **Informationen zu Herzfrequenz-Bereichen**

Viele Sportler verwenden Herzfrequenz-Bereiche, um ihr Herz-Kreislauf-System zu überwachen und zu stärken und um ihre Fitness zu steigern. Ein Herzfrequenz-Bereich ist ein bestimmter Wertebereich für die Herzschläge pro Minute. Die fünf normalerweise verwendeten Herzfrequenz-Bereiche sind nach steigender Intensität von 1 bis 5 nummeriert. Im Allgemeinen werden die Herzfrequenz-Bereiche basierend auf Prozentsätzen der maximalen Herzfrequenz berechnet.

## **Berechnen von Herzfrequenz-Bereichen**

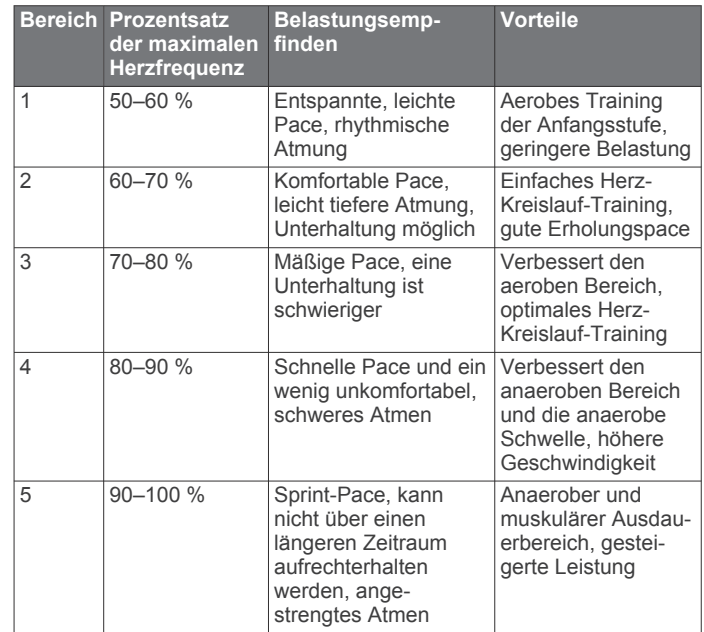

<span id="page-16-0"></span>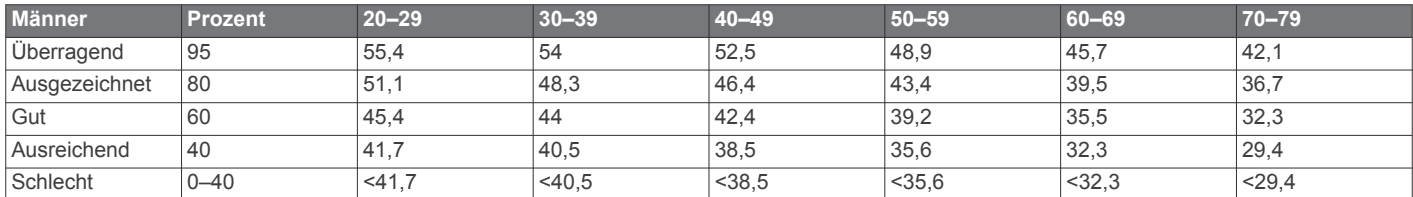

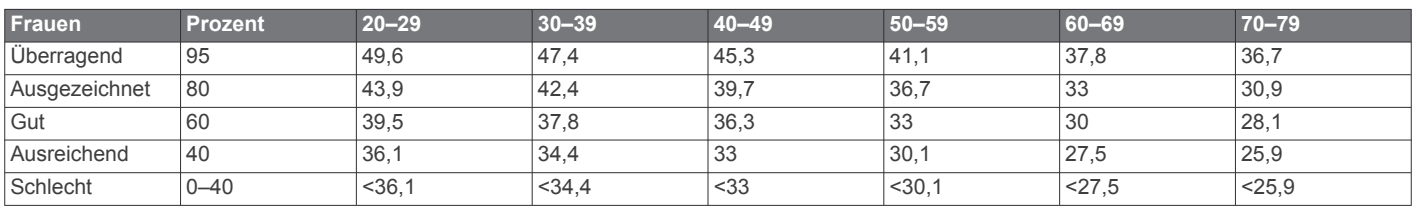

Daten abgedruckt mit Genehmigung von The Cooper Institute. Weitere Informationen finden Sie unter [www.CooperInstitute.org.](http://www.CooperInstitute.org)

## **BSD 3-Clause License**

Copyright © 2003-2010, Mark Borgerding

Alle Rechte vorbehalten.

Eine Weiterverteilung und Nutzung im Quell- und Binärformat ist mit oder ohne Änderung gestattet, sofern folgende Bedingungen erfüllt werden:

- Bei einer Weiterverteilung des Quellcodes müssen der oben genannte Urheberrechtshinweis, diese Liste mit Bedingungen und der folgende Haftungsausschluss enthalten sein.
- Bei einer Weiterverteilung im Binärformat müssen der oben genannte Urheberrechtshinweis, diese Liste mit Bedingungen und der folgende Haftungsausschluss in der Dokumentation und/oder anderen bei der Verteilung bereitgestellten Materialien enthalten sein.
- Weder der Name des Autors noch die Namen der Mitwirkenden dürfen ohne vorherige schriftliche Zustimmung dafür verwendet werden, aus dieser Software abgeleitete Produkte zu empfehlen oder dafür zu werben.

DIESE SOFTWARE WIRD OHNE MÄNGELGEWÄHR VON DEN URHEBERRECHTSINHABERN BEREITGESTELLT, UND JEGLICHE AUSDRÜCKLICHEN ODER STILLSCHWEIGENDEN GEWÄHRLEISTUNGEN WERDEN AUSGESCHLOSSEN, U. A. STILLSCHWEIGENDE GEWÄHRLEISTUNGEN DER MARKTGÄNGIGKEIT UND DER EIGNUNG FÜR EINEN BESTIMMTEN ZWECK. IN KEINEM FALL HAFTEN DER URHEBERRECHTSINHABER ODER DIE MITWIRKENDEN FÜR DIREKTE, INDIREKTE, BEILÄUFIG ENTSTANDENE, KONKRETE ODER FOLGESCHÄDEN ODER ENTSCHÄDIGUNG MIT STRAFZWECK (U. A. BESCHAFFUNG VON ERSATZWARE ODER -DIENSTEN, BETRIEBSAUSFALL, DATEN- ODER ERTRAGSVERLUSTE ODER GESCHÄFTSUNTERBRECHUNG), GLEICH DER URSACHE UND DER HAFTUNGSTHEORIE, UNABHÄNGIG DAVON, OB SIE AUF EINEM VERTRAG GEGRÜNDET IST, AUF KAUSALHAFTUNG ODER EINER UNERLAUBTEN HANDLUNG (EINSCHLIESSLICH FAHRLÄSSIGKEIT ODER ANDERWEITIG), DIE SICH AUS DER NUTZUNG DIESER SOFTWARE ERGIBT, SELBST WENN AUF DIE MÖGLICHKEIT SOLCHER SCHÄDEN HINGEWIESEN WURDE.

## **Index**

<span id="page-17-0"></span>**A** Activity Tracking **[2](#page-5-0)** Akku **[9](#page-12-0)** Laufzeit optimieren **[8](#page-11-0), [9](#page-12-0)** Aktivitäten **[2](#page-5-0) – [4](#page-7-0)** Alarme **[4,](#page-7-0) [5](#page-8-0)** Herzfrequenz **[8](#page-11-0)** Vibration **[6](#page-9-0)** Anpassen des Geräts **[8](#page-11-0)** Anwendungen **[5](#page-8-0)** Smartphone **[1](#page-4-0)** Anzeigeeinstellungen **[8](#page-11-0)** Aufladen **[9](#page-12-0), [10](#page-13-0)** Auto Lap **[4](#page-7-0), [9](#page-12-0)** Auto Pause **[4](#page-7-0)**

#### **B**

Batterie aufladen **[9](#page-12-0), [10](#page-13-0)** Laufzeit optimieren **[11](#page-14-0)** Benachrichtigungen **[1](#page-4-0), [6](#page-9-0)** Bluetooth Technologie **[5](#page-8-0), [6,](#page-9-0) [8,](#page-11-0) [10](#page-13-0)**

#### **C**

Connect IQ **[1](#page-4-0)** Countdown-Timer **[5](#page-8-0)**

#### **D**

Daten speichern **[7](#page-10-0)** übertragen **[7](#page-10-0)** Datenseiten **[9](#page-12-0)** Display **[8](#page-11-0)** Displaybeleuchtung **[1](#page-4-0), [6](#page-9-0), [8](#page-11-0)** Distanz, Alarme **[4](#page-7-0)**

#### **E**

Einstellungen **[7](#page-10-0) – [9](#page-12-0), [12](#page-15-0)** Gerät **[9](#page-12-0)**

#### **F**

Fehlerbehebung **[4,](#page-7-0) [10](#page-13-0) –[12](#page-15-0)** Fitness Tracker **[1,](#page-4-0) [2](#page-5-0)**

#### **G**

Garmin Connect **[1,](#page-4-0) [7](#page-10-0) – [9,](#page-12-0) [12](#page-15-0)** Garmin Express **[7](#page-10-0)** Aktualisieren der Software **[12](#page-15-0)** Geräte-ID **[9](#page-12-0)** GPS, Signal **[11](#page-14-0)**

#### **H**

Herzfrequenz **[1](#page-4-0), [2](#page-5-0)** Alarme **[4,](#page-7-0) [8](#page-11-0)** Bereiche **[12](#page-15-0)** Koppeln von Sensoren **[5](#page-8-0)** Sensor **[7,](#page-10-0) [11](#page-14-0)**

#### **I**

Intensitätsminuten **[2](#page-5-0), [11](#page-14-0)**

#### **K**

kalibrieren **[2](#page-5-0)** Kalorien **[2](#page-5-0)** Alarme **[4](#page-7-0)** Koppeln ANT+ Sensoren **[5](#page-8-0)** Smartphone **[1](#page-4-0), [10](#page-13-0)**

#### **L**

Löschen, Persönliche Rekorde **[7](#page-10-0)**

#### **M**

Massenspeichermodus **[7](#page-10-0)** Menü **[1](#page-4-0)**

## **P**

Pace **[4](#page-7-0)** Persönliche Rekorde **[6](#page-9-0)** löschen **[7](#page-10-0)**

Protokoll **[6](#page-9-0), [7](#page-10-0)** an Computer senden **[7](#page-10-0)** anzeigen **[6](#page-9-0)**

#### **R**

Reinigen des Geräts **[10](#page-13-0)** Ruhezustand **[3](#page-6-0)** Runden **[4](#page-7-0)**

## **S**

Satellitensignale **[11](#page-14-0)** Smartphone **[10](#page-13-0)** Anwendungen **[5](#page-8-0)** koppeln **[1](#page-4-0)** Koppeln **[10](#page-13-0)** Software aktualisieren **[12](#page-15-0)** Aktualisieren **[12](#page-15-0)** Version **[9](#page-12-0)** Speichern von Aktivitäten **[3](#page-6-0)** Speichern von Daten **[7](#page-10-0)** Sperren, Display **[7](#page-10-0)** Stoppuhr **[5](#page-8-0)** Stresslevel **[2](#page-5-0), [3](#page-6-0), [11](#page-14-0)** Systemeinstellungen **[8](#page-11-0)**

### **T**

Technische Daten **[9](#page-12-0)** Timer **[3](#page-6-0)** Countdown **[5](#page-8-0)** Touchscreen **[1](#page-4-0), [7](#page-10-0)** Training, Modi **[4](#page-7-0)**

## **U**

Uhr [5](#page-8-0), [8](#page-11-0) Uhrzeit **[11](#page-14-0)** Updates, Software **[12](#page-15-0)** USB **[12](#page-15-0)** Übertragen von Dateien **[7](#page-10-0)**

#### **V**

VIRB Fernbedienung **[3](#page-6-0)** Virtual Pacer **[4](#page-7-0)** VO2max **[5](#page-8-0), [12](#page-15-0)**

## **W**

Widgets **[3](#page-6-0)**

#### **Z** Zeit **[8](#page-11-0)**

Alarme **[4](#page-7-0)** Ziele **[1,](#page-4-0) [9](#page-12-0)** Zubehör **[12](#page-15-0)**

# support.garmin.com

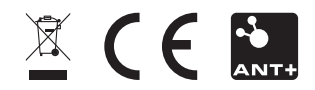